## **DOCUMENTATION / SUPPORT DE FORMATION**

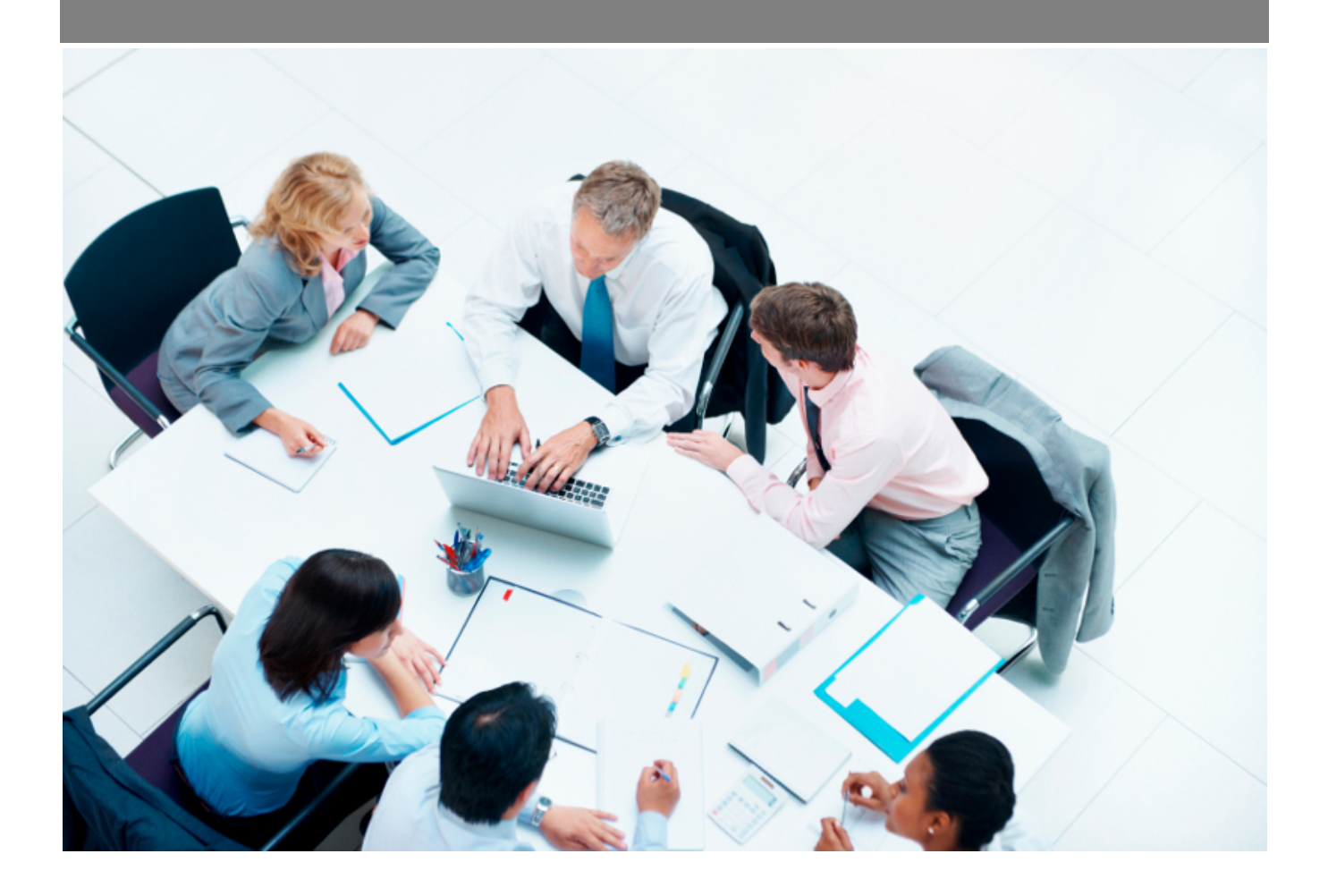

Copyright © Veryswing SAS, Tous droits réservés. VSActivity et VSPortage sont des marques déposées de Veryswing SAS.

### **Table des matières**

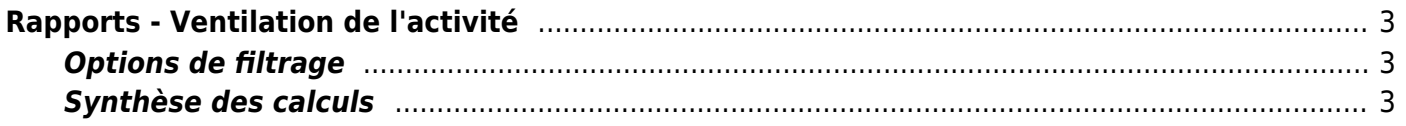

# <span id="page-2-0"></span>**Rapports - Ventilation de l'activité**

Ce rapport permet de suivre le volume de jours par types d'activités.

Les colonnes indiquant des pourcentages correspondent au % d'activité saisie et au % d'activité facturée. Elles ont un code couleur vert ou rouge

en fonction de dépassement ou pas du palier indiqué dans les paramètre de l'application (menu "Administration"). Par défaut, il vaut 80 (%).

La dernière colonne (valeurs en bleu) contient les heures supplémentaires déclarées pour la période.

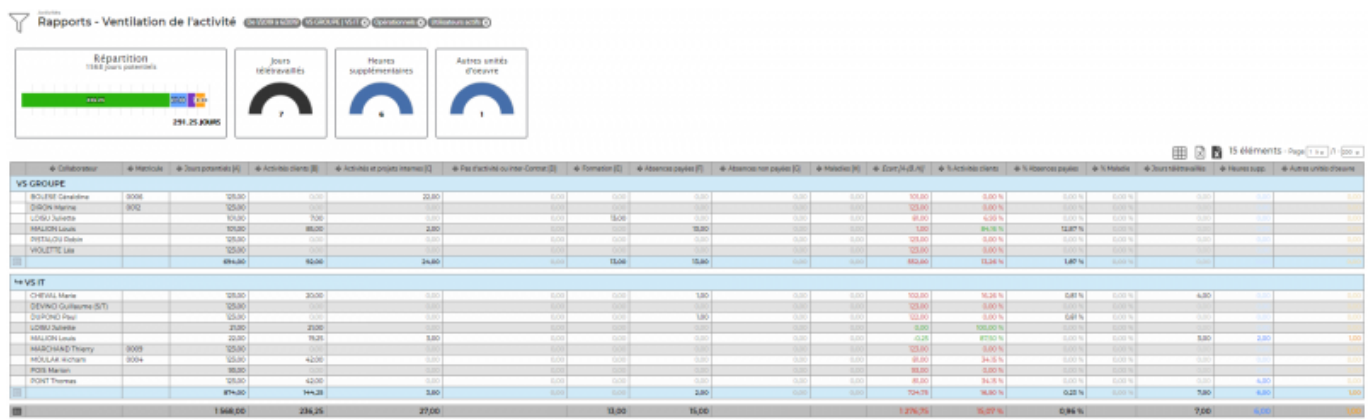

#### <span id="page-2-1"></span>**Options de filtrage**

#### $\pmb{\times}$

Le filtre permet de choisir :

- une plage de mois/années.
- la ou les entités à restituer.
- le type d'utilisateur : opérationnels, commerciaux ou ni opérationnels/ni commerciaux.
- internes ou sous-traitants ou les deux.

#### <span id="page-2-2"></span>**Synthèse des calculs**

% activité client = Nb jours activités clients / Nb jours potentiels % absences payées = Nb jours absences payées (hors maladie) / Nb jours potentiels

% absences maladiées = NB jours maladies / Nb jours potentiels